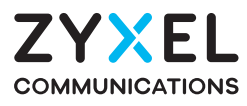

# **PM7300-T0** XGS-PON SFU with 10G LAN

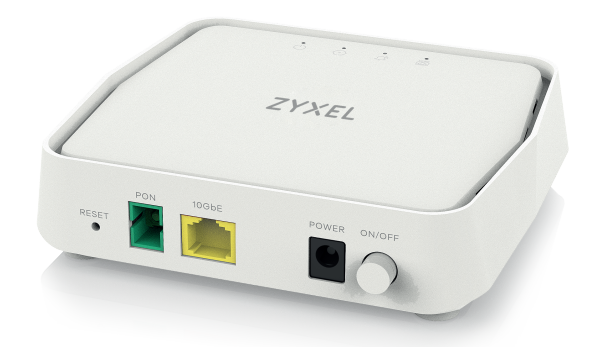

# **Quick Start Guide**

ENGLISH | DEUTSCH | FRANÇAIS | ITALIANO | ESPAÑOL | NEDERLANDS | SVENSKA | SUOMI

#### Step1 **Hardware Installation**

# Warning! To avoid possible eye injury, do NOT look into an operating fiber-optic module's connector. POWER ON 10GbE POWER ON/OFF PON RESET  $\circledcirc$  $\bigcirc$  $(\circ)$  $\bigcirc$ 10GbE POWER PON Û 2  $PC$  $\odot$  $\circ$  $z = z = 1$

#### Switch

### **Package Contents**

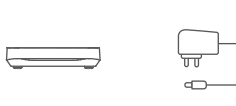

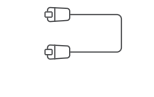

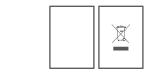

PM7300-T0 Power Adapter Ethernet Cable Quick Start

Declaration of Conformity Safety Warnings

Guide

#### See the User's Guide at www.zyxel.com for more information, including customer support and safety warnings.

### EU Importer

Zyxel Communications A/S<br>Gladsaxevej 378, 2. th. 2860 Søborg, Denmark.<br>https://www.zyxel.com/dk/da/

### UK Importer

Zyxel Communications UK Ltd 2 Old Row Court, Rose Street, Wokingham, RG40 1XZ, United Kingdom (UK)<br>https://www.zyxel.com/uk/en/

Copyright @ 2021 Zyxel Communications Corp. All Rights Reserved.

UK CE

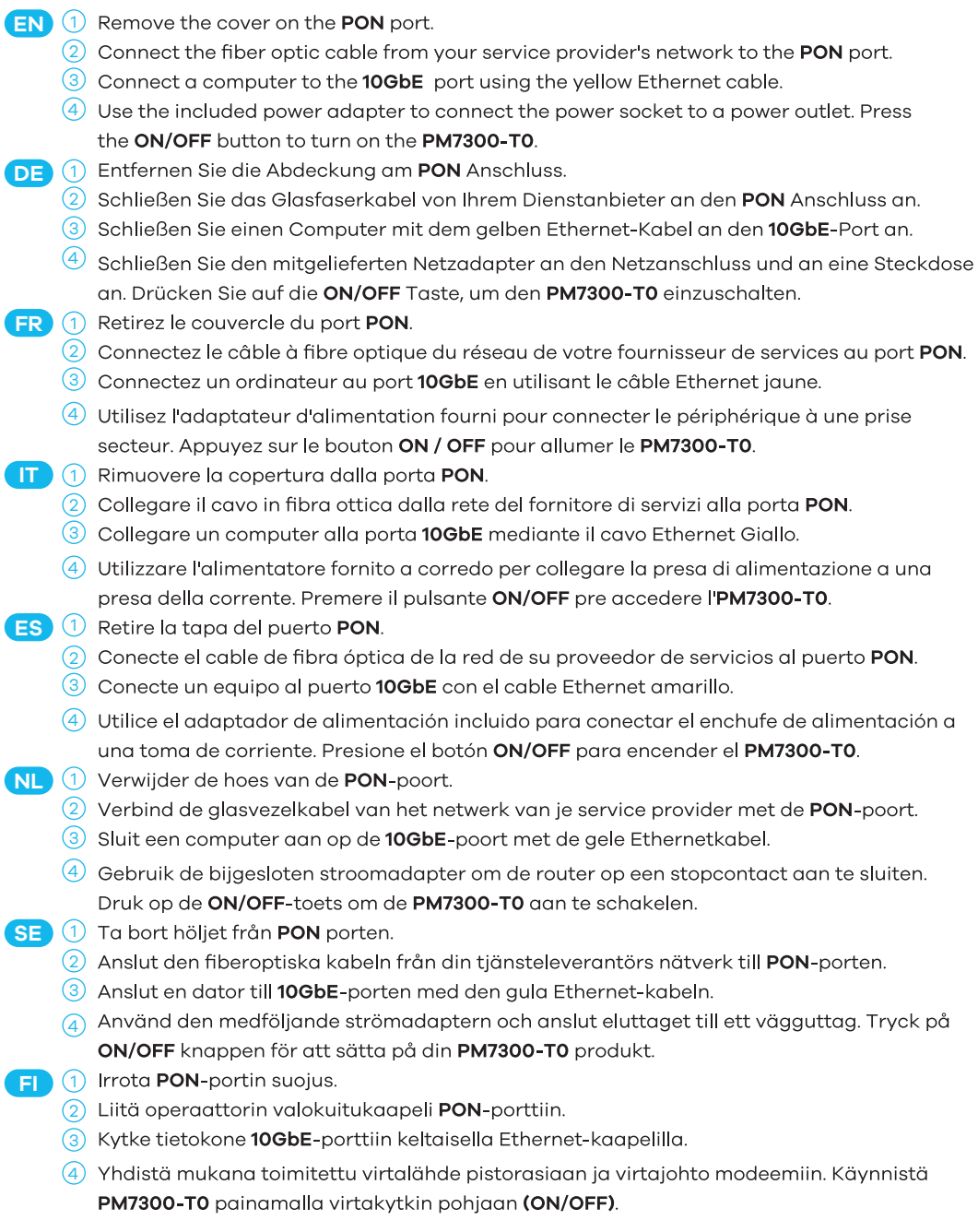

## Web Configurator (Optional; for Troubleshooting)

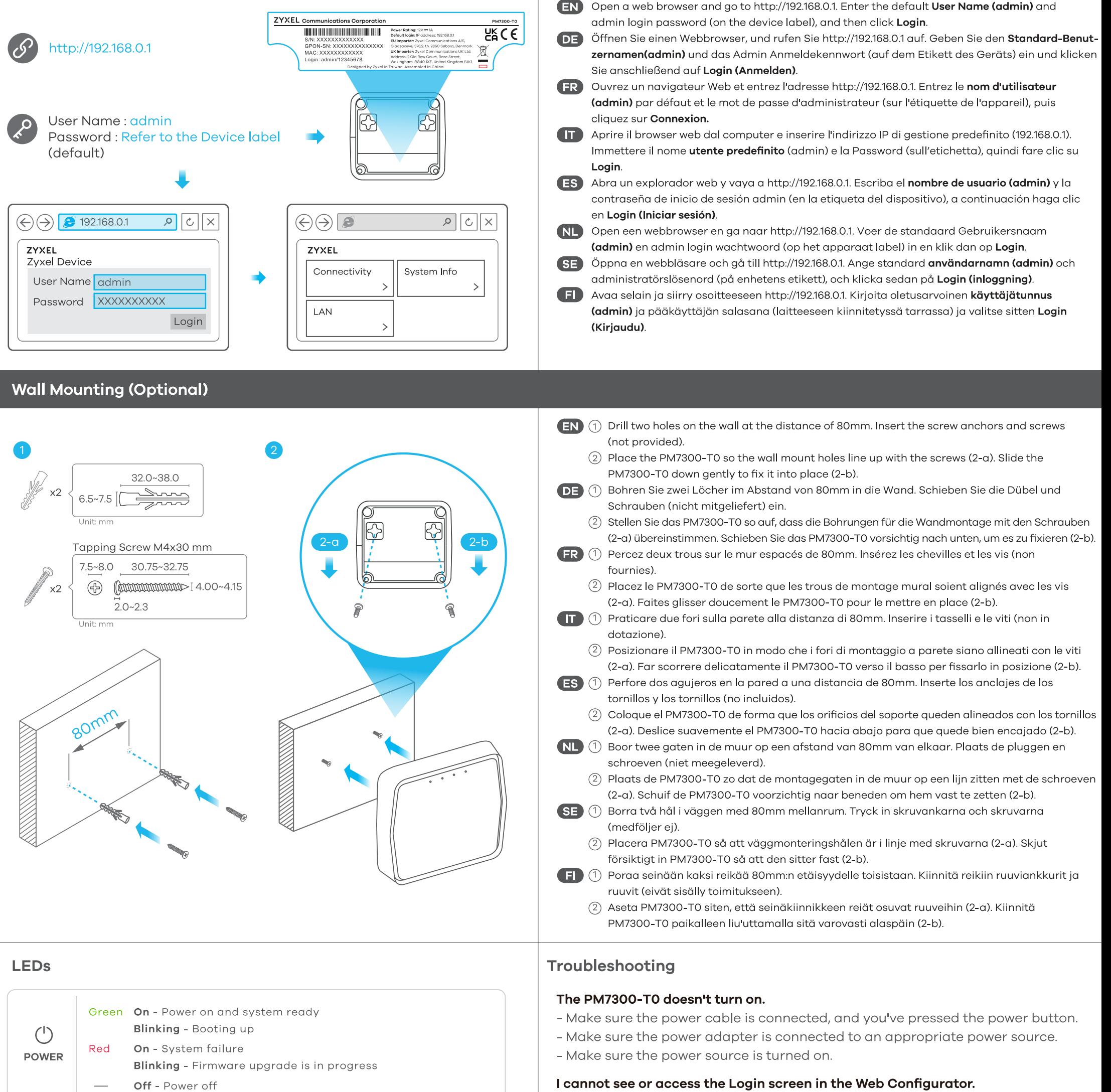

Green On - PON connection ready **Blinking - Trying to establish link** 

- Make sure your computer has an IP address in the same subnet as the PM7300-T0. If your PM7300-T0 uses the default IP address, your computer should have an IP address from 192.168.0.2 to 192.168.0.254. See your computer help.

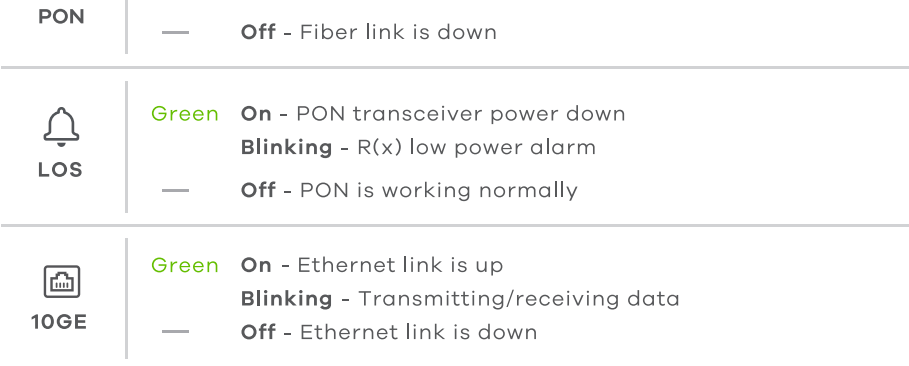

- The default IP address is 192.168.0.1.
- . If you changed the IP address and have forgotten it, you have to reset the PM7300-T0 to its factory defaults.
- Make sure your Internet browser does not block pop-up windows and has JavaScript enabled.
- Make sure you have entered User Name and Password correctly. Enter the default User Name (admin) and admin Login Password (on the device label), and then click Login.

If you change the default password, enter the new password. If you don't remember the new password, use a pin to push the RESET button for more than 5 seconds to return the device to the factory defaults, including admin password on the back label.

### I cannot access the Internet.

- Check the hardware connections and LED behavior. If the PON LED is off, restart the PM7300-T0.
- Check if the fiber cable has come loose or is damaged.
- Contact the vendor to replace any damaged cables.
- Disconnect all the cables from the PM7300-T0 and reconnect them.

 $2/2$ 63-100-000107Z

 $\odot$